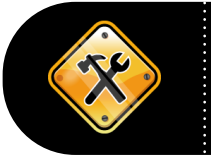

## **PO Tool 4 – "Amount Only" Information**

V.1.3. 07-25-12

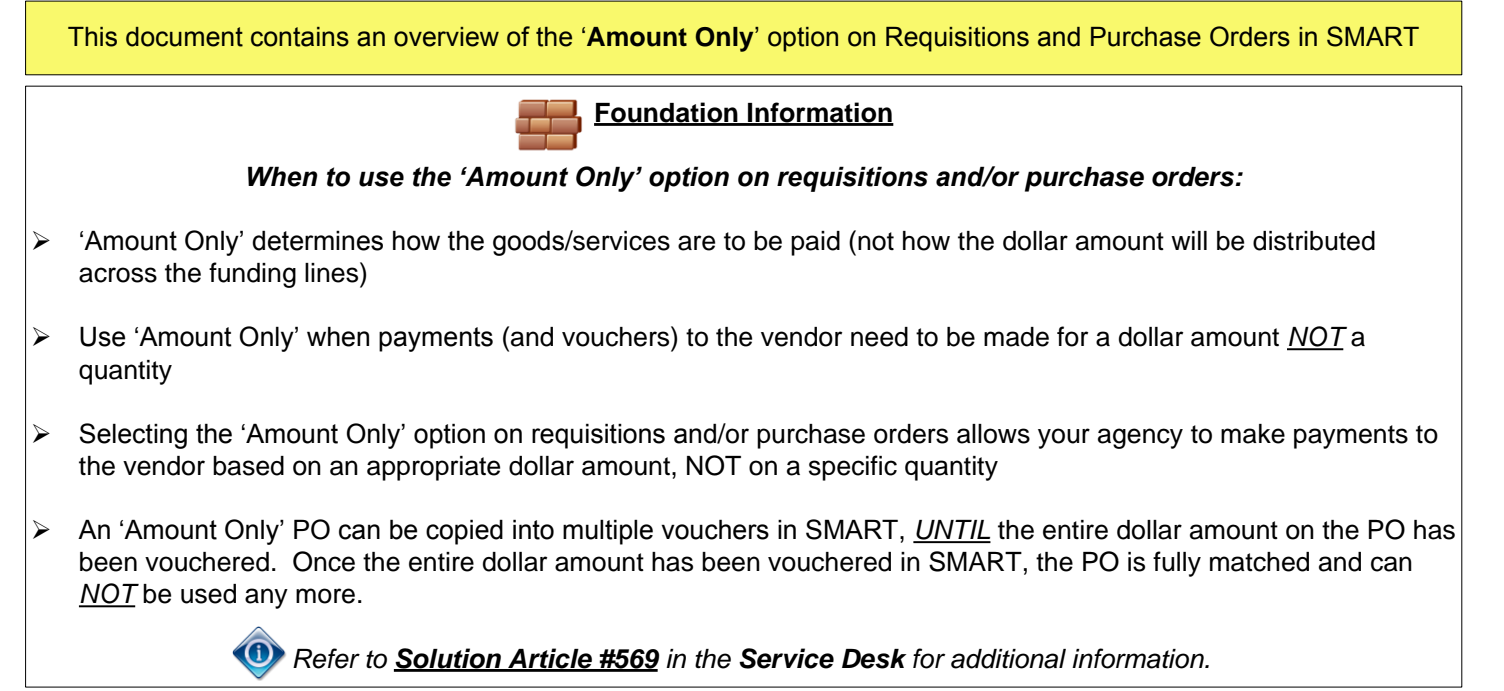

## **Creating a Requisition in SMART using the "Amount Only" option**

**Example:** Lease payments may not be the same amount each month; therefore you would want to create an "Amount Only" requisition (which sources to a purchase order) so that your agency can make payments based on a different dollar amount each month. Keep in mind that the "Fund" and "Budget Unit" **must** remain the same for each payment in this example.

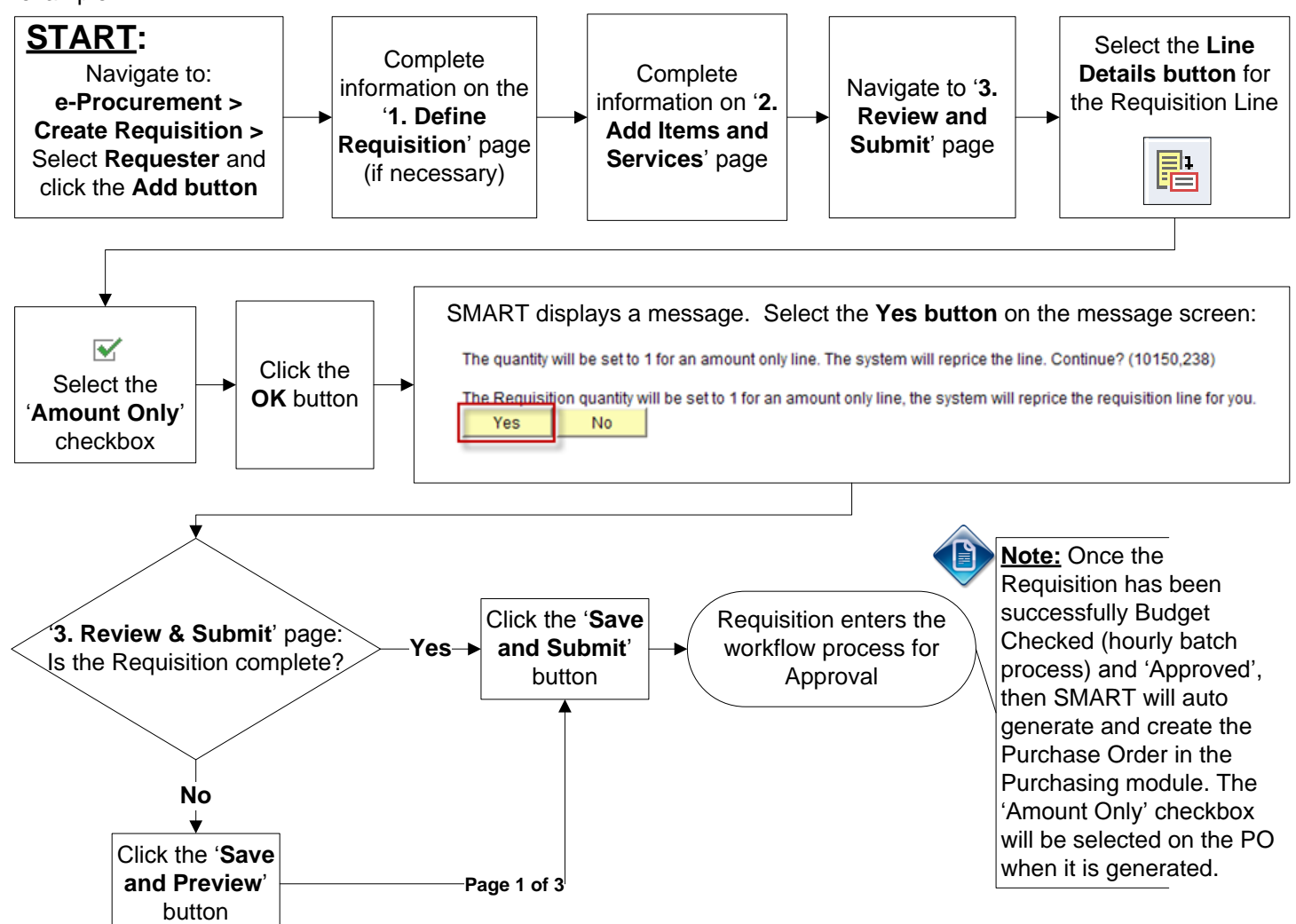

## **Example: Changing an existing PO Line from a "Quantity PO" Line to an "Amount Only" PO Line**

If the "Amount Only" option was *NOT* selected on the requisition line, and *it should have been*; the Buyer should change the PO line from a "Quantity PO" line to an "Amount Only" PO line. Changing the PO line from a "Quantity PO" line to an "Amount Only" PO line enables the agency to make payments for the PO Line by dollar amount, as opposed to having to pay by a quantity of items. *For example:* If the PO line is for one year of pest control services, we would expect the agency to be invoiced after each time the service is provided. We would also expect that the invoice would be for a dollar amount which may vary from invoice to invoice.

If a PO line is for a specific quantity of items and each item costs the same price, then the "Amount Only" option should *NOT* be selected (the PO line will be a "Quantity PO" line). *For example:* If the PO line is for 10 widgits at a set price per widget, then we would expect the agency to be invoiced for a specific quantity of widgits, and the agency would pay for that specific quantity of widgits at the specified price (eg: 2 widgets at \$2.00 each).

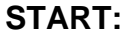

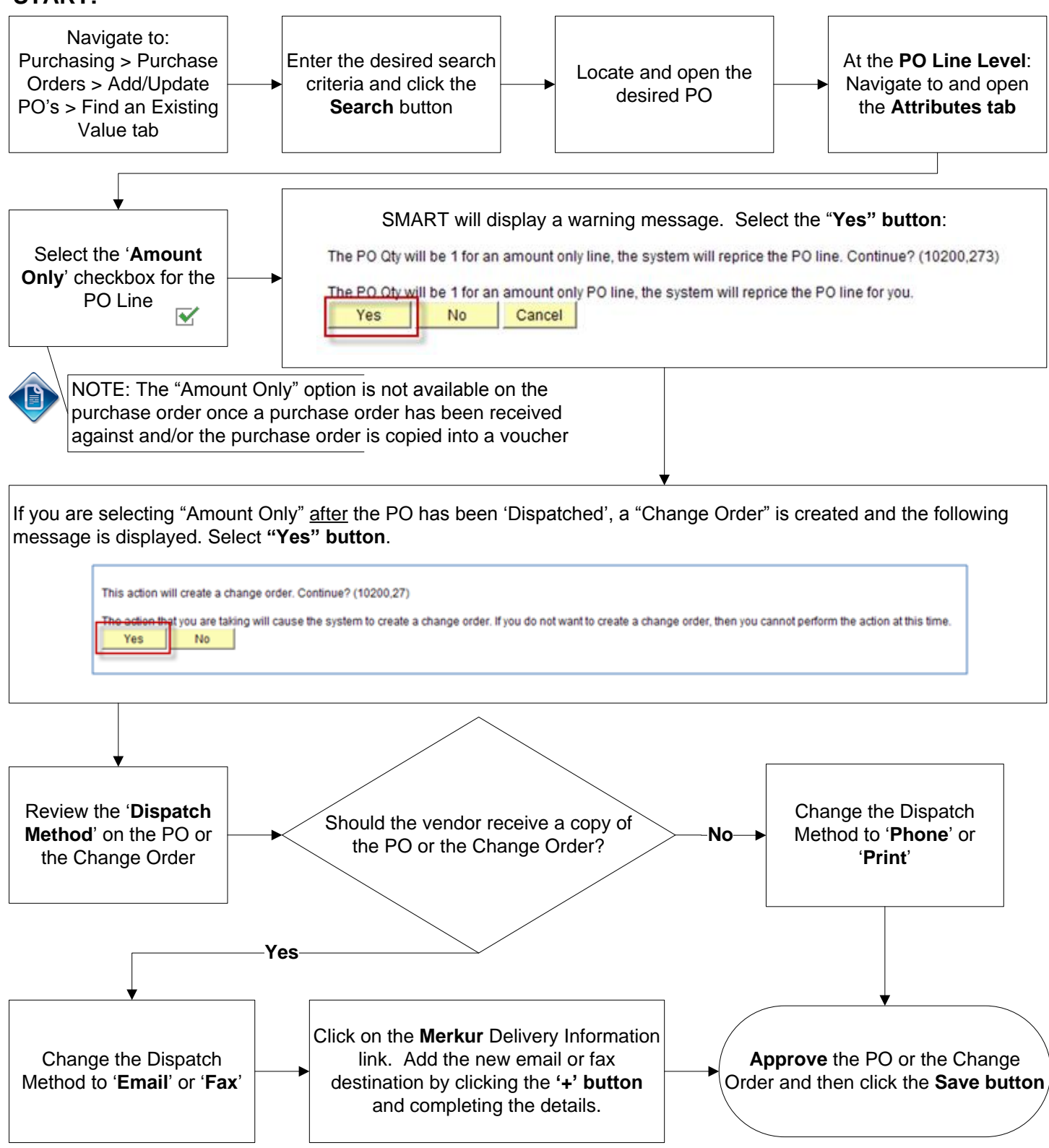